### 25Live User Guide

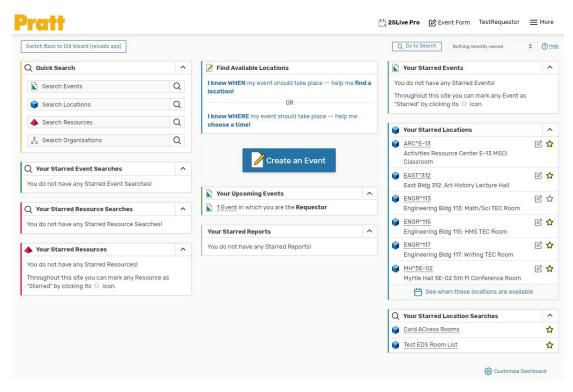

#### https://25live.collegenet.com/pro/pratt

25Live is a web-based scheduling and event planning system that schedules and monitors public room reservations for academic classes and events on Pratt's Brooklyn and Manhattan campuses.

Faculty and staff may request the use of a classroom, computer lab, or event space through 25Live by logging in with their OneKey. Registered student organizations must request room space through Student Involvement.

For technical assistance or to request a login, please reach out to the 25Live System Administrator.

System and Events Administrator: Lillian Gooden (Igooden@pratt.edu)

## Dashboard and Navigation

The dashboard presents options for quickly performing a search or browsing "starred" events, locations, and searches.

Use the navigation bar at the top to:

- See the menu
- Open the event form
- Go back to the dashboard at any time

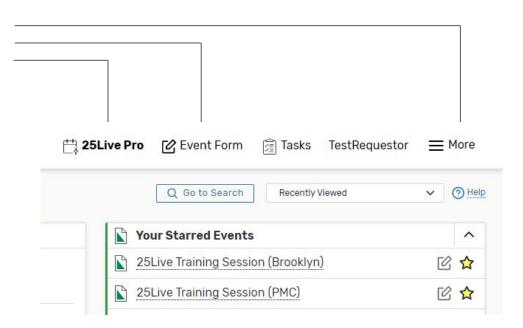

## Dashboard and Navigation

#### From the menu, you can:

- Navigate to different event/location views (Use List, Calendar, and Availability views to view your favorite event and location searches.)
- Go to the search page
- Pull reports
- Edit user preferences

Click "Create an Event" or "Event Form" in the top right to begin creating your event.

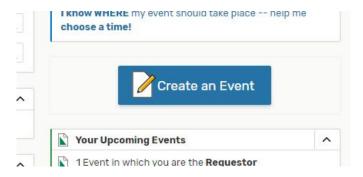

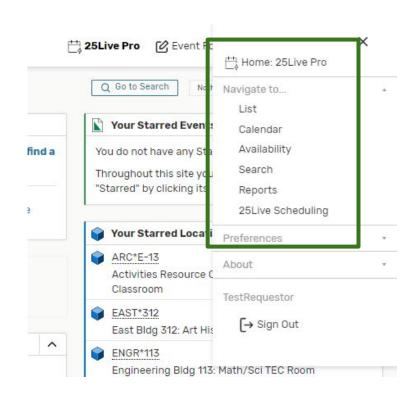

## **Event Form - Event Types**

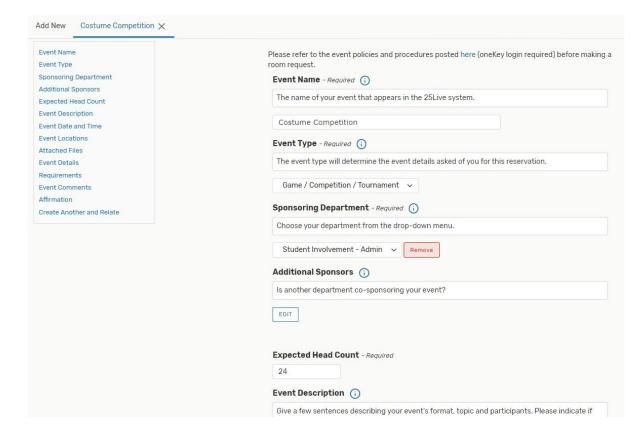

As you begin creating your event, carefully consider your event type. Event type determines the questions that appear on the form, which will trigger notifications to supporting departments such as AVI (catering), Public Safety, and Risk Management.

#### **Event Types:**

Ceremony

Conversation / Panel

Exhibition / Fair

Film Production

Film Screening

Game / Competition / Tournament

Lecture Event

Meeting - with Support

Performance

Reception / Social Function

Virtual Event

Choosing these event types will provide a shorter event form, but your event will receive no additional support:

Class Meeting Maintenance Meeting - Simple Online Teaching

## **Event Form - Sponsoring Departments**

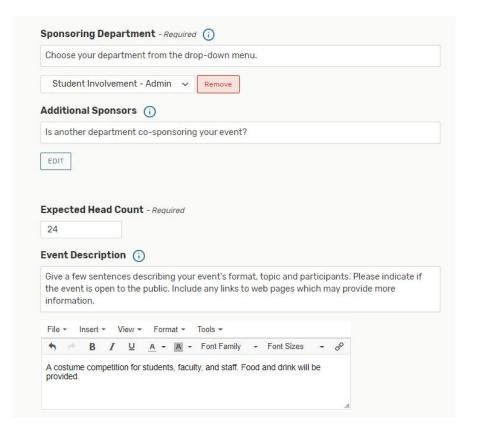

Choose the department responsible for the event from the drop-down menu.

If your department does not appear in this list, reach out to technical support to have it added to the system.

### **Event Form - Date and Time**

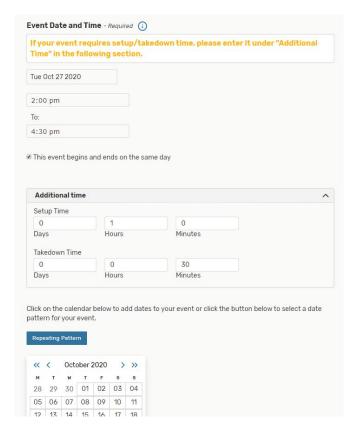

Enter the date and time that your event actually begins and ends.

If you need to hold your room for setup and/or takedown time, enter it under "Additional time."

## **Event Form - Repeating Events**

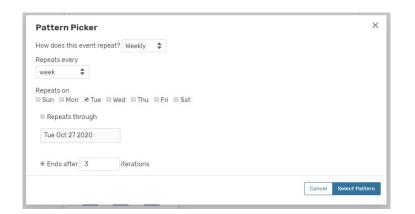

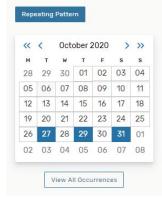

Click on "Repeating Pattern" to set up a recurring event, or select the desired dates directly from the mini-calendar.

Click on "View All Occurrences" to review and chance occurrences of this event, including individual times.

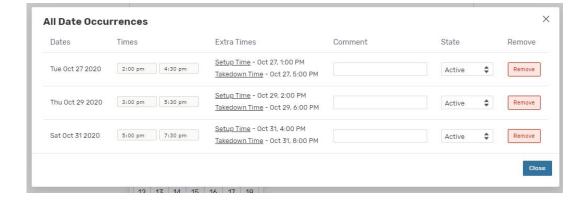

### **Event Form - Locations**

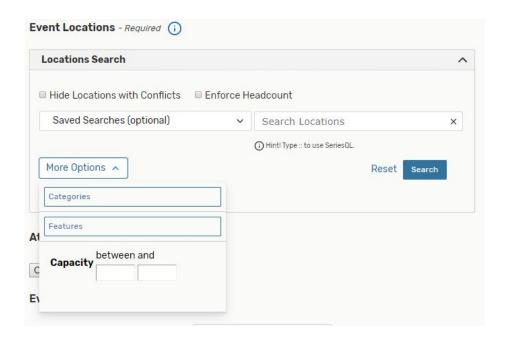

The event search will default to saved searches.

Click the "x" to clear this box and begin searching for locations by name, category (room type), feature (room amenity), or capacity.

### **Event Form - Locations**

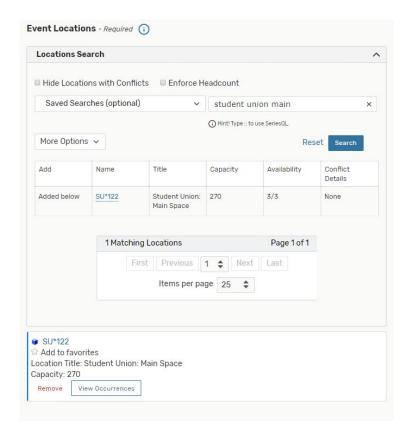

Click "Reserve" to add the space to your event.

If not all dates are available, you will be given the option to reserve the location for any available dates and choose another location for the remaining dates.

## Event Form - Required Resources

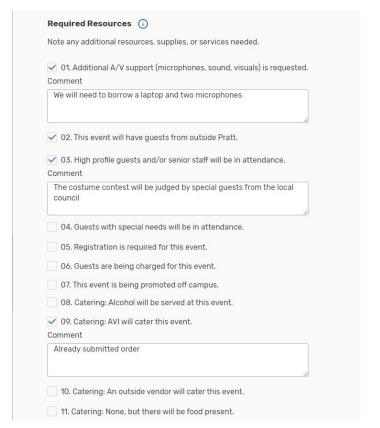

Review the items in this list and check those that apply to your event. Add comments where necessary to elaborate on your A/V, guest, and catering needs.

Based on the items selected, AVI Foodsystems, Public Safety, and/or Risk Management will reach out to the event requestor for event review.

Consult the appendix to see which departments get notified when any of these resources are selected.

### **Event Form - Review and Confirm Details**

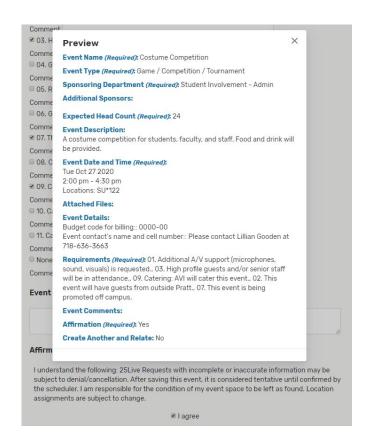

At any time, you may click "Preview" in the bottom right corner of the screen to view a summary of your event details.

Click the affirmation before saving your event.

After your event is submitted it will be reviewed by the location scheduler and, if applicable, AVI, Public Safety, and Risk Management.

Reach out to the location scheduler with any questions about your event, and to edit or cancel it if necessary.

Your event's state will be "Tentative" until confirmed by the location scheduler. Find your event state by going to "Your Upcoming Events" from the dashboard and viewing your events in list view.

## **Event Review and Approval**

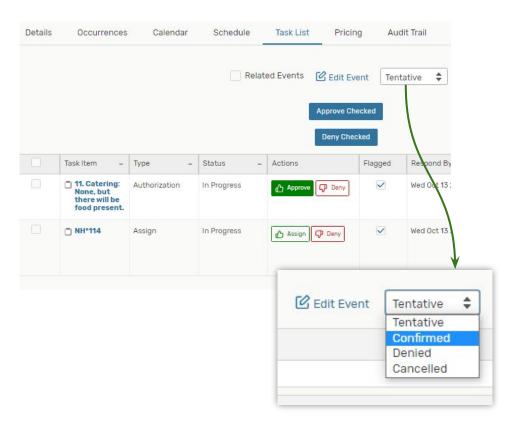

Once your event is created, it is up to the event approver to review and confirm your event.

Approvers may find their pending tasks in the "Tasks" tab in the 25Live navigation bar or by visiting the "Task List" for an event. This is where you may approve or deny resource or location requests.

When finished, use the drop-down menu to change the status of the event from "Tentative" to "Confirmed/Denied."

When an event is confirmed, the requestor will automatically receive a confirmation email. If you deny an event, please reach out to the requestor to provide details.

Only approvers may edit events; requestors must reach out to the event scheduler to edit or cancel a event.

### **Event Searches**

25Live is equipped with powerful search functionality.

Users can conduct a simple name search or an advanced event search that looks for events meeting multiple criteria—click on "Add Criteria" to see available options.

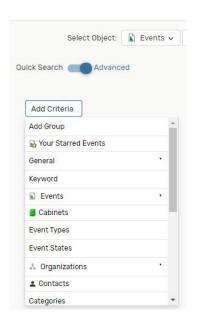

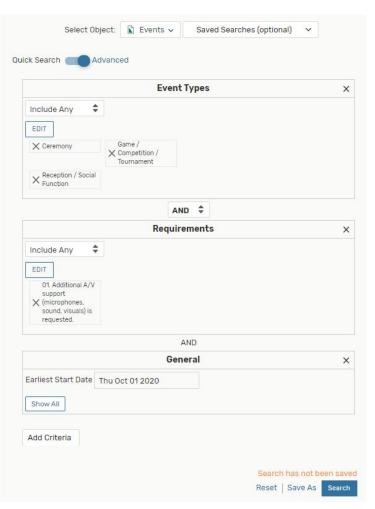

### **Event Searches**

Custom event searches can be saved for later use and will always contain up-to-date results.

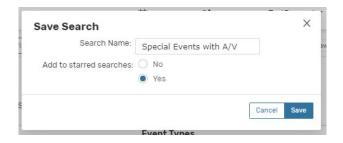

Uses include sharing with other 25Live users, "starring" for quick reference, and generating reports.

Any event search can be viewed in a list or calendar format. Use Reports to export the results of this search.

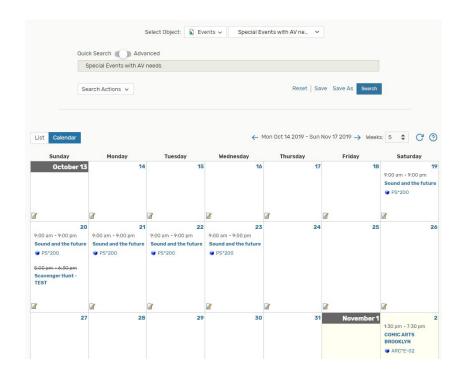

### **Location Searches**

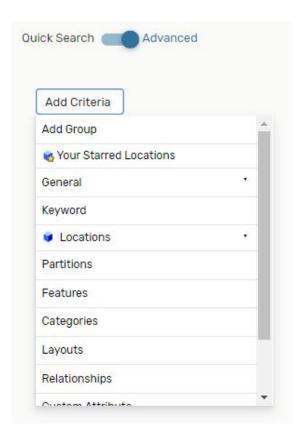

As with event searches, users searching for locations can employ a quick search or advanced search using one or many of the criteria listed

Location searches can be saved for future use, shared with other 25Live users, and used to generate reports.

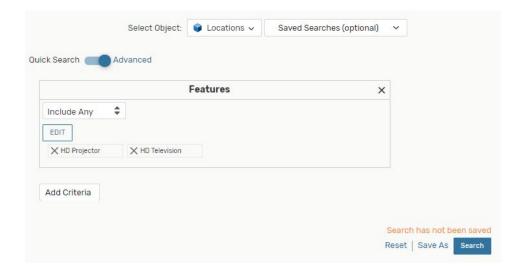

### **Location Searches**

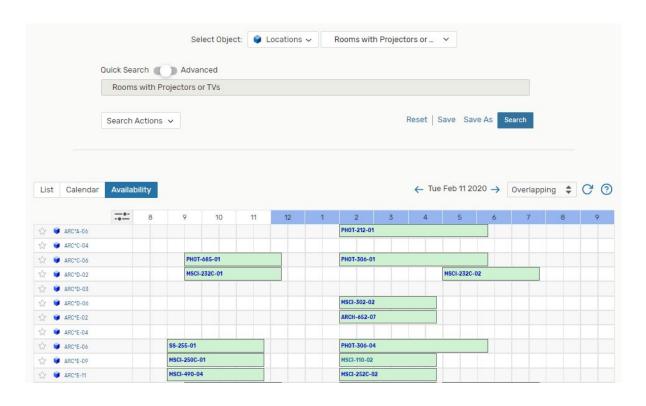

Location searches can be viewed in list, calendar, or availability format. The latter view is convenient for pulling up at-a-glance availability of preferred rooms.

Use Reports to export the results of this search.

## Reports

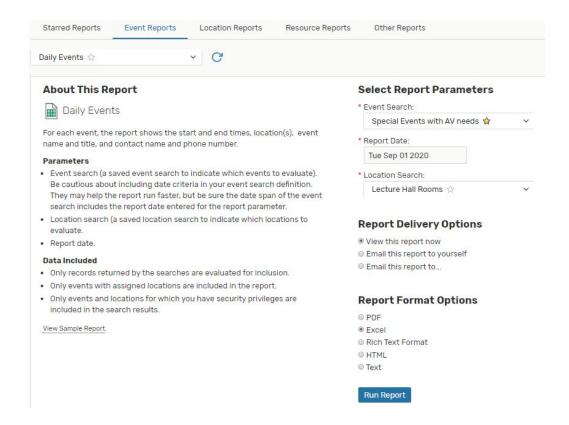

Reports are dependent on event and location searches. Create an event or location search that fits your desired parameters before attempting to generate a report.

Choose the report you wish to generate from the Event, Location, Resource, or Other categories. Click "View Sample Report" to view a preview and determine whether this report is suitable for your needs.

You may "star" frequently used reports from the drop-down list. These will appear in the "Starred Reports" category for your use.

Choose your desired event or location search under "Select Report Parameters" and select other parameters if necessary (dependent on report type). Note that not all reports are available in Excel format.

Select "View this report now" to download immediately. For larger reports that may take a while to generate, you may want to email the report to yourself.

# Appendix: Event Types

#### Ceremony

A ceremony might involve speeches in front of an audience.

#### **Class Meeting**

Used when a class is meeting in a different location for a special session. Not to be used for changing the location of a class for the semester.

#### Conversation / Panel

An event in which two or more participants speak in front of an audience, or answer audience questions.

#### Exhibition / Fair

May include art or information displays, vending, or information tables.

#### **Film Production**

Used for filming by student or external groups.

#### Film Screening

Screening recorded material for an audience.

#### **Game / Competition / Tournament**

This event type is self-explanatory.

#### **Lecture Event**

An event driven by a lecturer, usually in a lecture hall or large classroom.

#### Maintenance

Used to block a room for renovations or upgrades.

#### Meeting - Simple

Used when just the room and its native features are needed with no additional support.

#### **Meeting - with Support**

Used for a meeting that needs additional catering or public safety support.

#### **Online Teaching**

Instructors may use this event type when they need a space on campus to lead a session of an online class.

#### **Performance**

This event type can also be used for performance rehearsals.

#### **Reception / Social Function**

Used for parties and similar functions, especially those that involve food and alcohol.

# Appendix: Required Resources

| Resource                             | Notified Parties                                                |
|--------------------------------------|-----------------------------------------------------------------|
| 01. Additional A/V support           | None; your event approver will reach out to coordinate support. |
| 02. Outside guests                   | Public Safety and Risk Management                               |
| 03. High profile guests/senior staff | Risk Management                                                 |
| 04. Guests with special needs        | Public Safety and Risk Management                               |
| 05. Registration required            | Public Safety                                                   |
| 06. Paid event                       | Risk Management                                                 |
| 07. Promoted off-campus              | Public Safety and Risk Management                               |
| 08. Catering, alcohol                | AVI, Public Safety and Risk Management                          |
| 09. Catering, AVI                    | AVI                                                             |
| 10. Catering, outside vendor         | Risk Management                                                 |
| 11. Catering, none, but food present | None; FYI for event approver                                    |

## **Appendix: Location Categories**

Academic Computing

Athletic

Auditorium

Brooklyn

Classroom

Classroom Lab

Computer Lab

Conference Room

Critique Space

Gallery

Lecture Hall

Lobbies

Lounge/Coworking

Manhattan (PMC)

Multi-purpose

Office Workstation

Outdoor

**Restricted Space** 

Seminar Room

Shop

Studio

TEC Room (Full)

TEC Room (Lite)

TEC (Hybrid Teaching)

TEC (AV Cart)

Tech Booth

Ticket Booth

TEC Rooms are **Technology Enhanced Classrooms**.

**Full TEC** rooms include an instructor podium or desk with fully integrated computing and multimedia equipment.

**TEC Lite** rooms include an HD projector or HD TV and a laptop connection.

The **TEC Hybrid Teaching Station** is designed for hybrid classes, where some participants are in-person and others remote. One display is intended to show a presentation or view of the classroom, and the other a view of each participant.

The **TEC AV Cart** mirrors the simplicity of the TEC Lite classroom in a mobile capacity. It is designed as a BYOD (Bring Your Own Device) unit. An HDMI cable with multiple adapters are provided.

## Appendix: Location Features

ADA Compliant

Air Conditioning

Apple TV

Audio Interface

Audio Recording

Blackout Curtains

BluRay Player

Camera - Web

Card Access

Carpeting

Chalk Board

Computers - Dual (MAC/PC)

Computers - MAC

Computers - PC

Conference Phone

Conference Table

Dimmer Lighting

**Document Camera** 

DVD/CD Player

**Ethernet Port** 

Flatbed Scanner

Green Screen

Hardwood Floor

**HD Projector** 

**HD** Television

iDevice Connection

Instructor's Desk

Laptop Input

Lectern

Microphone

Microphone - Wireless

Movable Tables

Piano

Pin-Up Board

Printer

**Projection Booth** 

Sink

Sound System

Speakers

Stream Deck

Track Lighting

**VCR** 

Video Recording

Whiteboard

## Appendix: Other Location Schedulers

The following spaces are not booked through 25Live. Please contact the scheduler directly to reserve.

Myrtle Hall 2E-03: Admissions Orientation Room Dustin Liebenow (<u>dliebeno@pratt.edu</u>), Admissions

Memorial Hall 006 & 006B: Conference Rooms Jeannie So (provaa@pratt.edu), Provost's Office

ARC Gym Walter Rickard (<u>wrickard@pratt.edu</u>), Athletics

Devin Roban (<a href="mailto:droban@pratt.edu">droban@pratt.edu</a>), Athletics

Max Sass (<u>msass@pratt.edu</u>), Athletics (External Rental Requests)